# CYCLE COMPUTER OWNER'S MANUAL ENGLISH FRANCAIS ESPAÑOL **DEUTSCH** ITALIANC

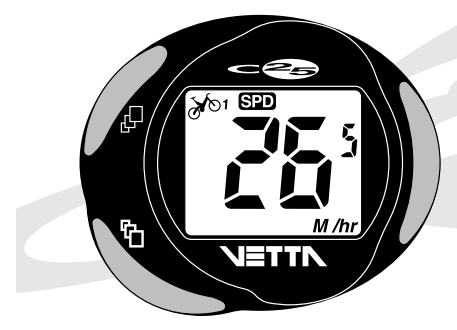

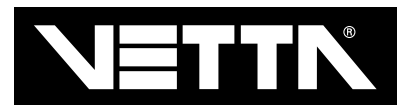

### **EINLEITUNG**

Wir gratulieren Ihnen zum Kauf eines neuen Vetta C-25 Fahrrad-Computers. Der C-25 ist der erste Fahrrad-Computer, der speziell für den Geländeeinsatz entwickelt wurde. Die überdimensionierten Zahlen sind auch im Gelände leicht abzulesen und die großen Druckknöpfe sogar mit Handschuhen zu bedienen. Der C-25 ist auch mit Vetta's neuer Sicherheitsschelle ausgestattet, die ein Verdrehen des Computers verhindert. Diese Merkmale und einige mehr machen den C-25 einzigartig.

#### **WARNHINWEISE !**

- **! VORSICHT** Vetta Sports möchte Sie dazu ermutigen, sicher zu fahren. Tragen Sie immer einen Helm beim Radfahren, benützen Sie bei Nacht ein Vorder- und Rücklicht und schauen Sie stets vorwärts auf die Fahrbahn.
- **! VORSICHT** Vetta Fahrradcomputer sind sehr anspruchsvolle elektronische Instrumente. Vetta empfiehlt Ihnen daher auch, die Montage eines solchen Produktes nur von einem qualifizierten Fahrradhändler durchführen zu lassen. Ein unsachgemässes Bedienen sowie eine fehlerhafte Montage dieses Gerätes würde eine Garantieleistung zunichte machen. Wenn Sie Zweifel an der richtigen Montage oder bei der Bedienung dieses Produktes haben, fragen Sie bitte Ihren Fahrradhändler.

### **ABBILDUNGEN DER ERSATZTEILE**

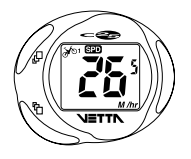

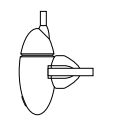

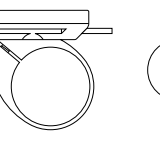

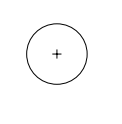

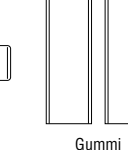

Steuereinheit Sensor – Klammer – Batterie Magnet

**Ausgleichsscheiben** 

### **AUFLISTUNG DER FUNKTIONEN**

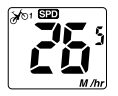

#### **TACHOMETER (**  $\sin(M/hr)$  **or**  $KM/h$ **)**

Zeigt die Momentangeschwindigkeit an. Genauigkeit 0.1 mph oder kmph unter 10 mph oder 16 kmph; über 10 mph oder 16 kmph beträgt die Genauigkeit 0.5 mph oder kmph.

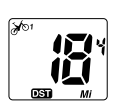

#### **EINSTELLUNG (**  $\cancel{\pi}$  ) *j*  $\cancel{\pi}$  2)

Der C-25 bietet Ihnen die Möglichkeit, 2 separate Einstellungen des Raddurchmessers durchzuführen. Der Computer speichert die Radgröße sowie die Gesamtdistanz pro Fahrrad. Wechseln Sie vom Fahrrad 1 (% 1) auf Fahrrad 2 (% 2) durch Drücken der "A" Taste für 2 Sekunden.

#### KILOMETERZÄHLER (**031)**

Sie zeigt die momentane Entfernung von 0 bis 999.9 mi. oder km. an.

#### **AUTOMATISCHE FAHRTZEIT STOPUHR (CD)**

Die Stoppuhr startet, sobald sich Ihr Rad in Bewegung setzt und stoppt automatisch beim Stillstand des Rades. Speichert die echte Fahrzeit (bis 19:59:59 Std/min/sec). Die Durchschnittsgeschwindigkeit wird aus dieser Information errechnet und gibt Ihnen die echte durchschnittliche Fahrgeschwindigkeit.

#### **GESAMTFAHRZEITANZEIGE ( )**

Die Gesamtfahrzeitanzeige startet gleichzeitig mit der automatischen Fahrzeit-anzeige, sobald sich das Rad dreht. Diese Funktion kann nur durch Drücken der "C" Taste gestoppt werden (bis 99:59:59 Std/min/sec). Beide Funktionen **(a)/ in** können durch Drücken der "C" Taste von mind. 2 sec. auf 0 gestellt werden.

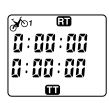

**ACHTUNG:** Das Zurückstellen der Stoppuhr stellt auch die Tageskilometer und Durchschnittsgeschwindigkeit auf 0.

#### **VERGLEICH DER STOPPUHREN**

Beide Funktionen **BD** und **D** werden zusammen angezeigt. Das erlaubt Ihnen einen schnellen Vergleich zwischen der echten und der Gesamtfahrzeit. **ACHTUNG:** Das **III** Symbol am Display blinkt in allen Einstellungen solange die Gesamtfahr-zeitanzeige in Betrieb ist.

#### **TEMPERATUR ( )**

Der C-25 ist mit einer Temperaturanzeige ausgestattet, entweder von 2° bis 140° F oder von -19° bis 60° C. Die Temperatur wird alle 60 sec. neu errechnet. Die Temperaturanzeige ist mit der Grundeinstellung des Computers gekoppelt. Ist der Computer auf Meilen programmiert, wird die Temperatur in Fahrenheit angezeigt. Bei Kilometer Einstellung wird die Temperatur in Celsius gemessen. Diese Funktion ist vorprogrammiert und kann nicht gewechselt werden.

#### **DURCHSCHNITTSGESCHWINDIGKEIT ( WG)**

Ihre Durchschnittsgeschwindigkeit wird mit Hilfe der automatischen Stopuhr (Fahrtzeit/Distanz) berechnet.

#### **MAXIMALGESCHWINDIGKEIT (**  $\text{MNS}$  **)**

Diese zeigt die schnellste gefahrene Geschwindigkeit an.

#### **DIGITALUHR 12/24 STUNDEN (GLG)**

Sie erhalten die Tageszeit in 12 oder 24 Stunden-Format.

#### **GESAMTWERT DER KM-ANZEIGE (**  $\circ$

Sie zeigt die gesamte gefahrene Distanz pro Jahr von 0 bis 99999 in mi. oder km. an.

#### **EINSTELLBARE GESAMTKILOMETERANZEIGE**

Der C-25 ermöglicht Ihnen, die Gesamtkilometer jederzeit, die Gesamtkilometeranzeige zu verändern (zB bei Batteriewechsel).

$$
\left\vert \mathbf{3}\right\vert 33
$$

#### **AUTOMATISCHES ABSCHALTEN**

Um die Batterie zu schonen, schaltet Ihr Gerät bei Stillstand nach 5-10 Minuten automatisch aus. Sobald der Computer ein Signal vom Radsensor erhält, ist der C-25 wieder in Betrieb. Im ausgeschalteten Zustand wird die Tageszeit angezeigt.

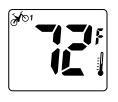

### **EINLEGEN DER BATTERIE**

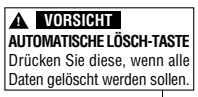

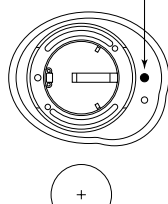

Der C-25 benötigt eine normale **3032 3v** Lithium Knopfbatterie. Ersatzbatterien sind in den meisten Läden oder beim Vetta Einzelhändler erhältlich. Unter normalen Umständen sollte eine Batterie für ca. 1 Jahr lang halten. **ACHTUNG:** Die meisten Probleme, die bei Fahrradcomputern auftreten, sind auf eine mangelnde Batterieleistung zurückzuführen. Wenn also Probleme mit dem Computer auftauchen, überprüfen Sie immer als erstes die Batterieleistung.

#### **SCHRITT 1**

Entfernen Sie den Batteriedeckel unter Zuhilfenahme einer Münze.

#### **SCHRITT 2**

Legen Sie die Batterie in die dafür vorgesehene Öffnung mit der Seite (+) zur Öffnung hin. Bitte seien Sie vorsichtig beim Einlegen der Batterie, damit keine Batteriekontaktstellen verbogen werden.

#### **SCHRITT 3**

Schrauben Sie den Batteriedeckel fest und überprüfen Sie, daß der Dichtring ordnungsgemäß aufliegt, damit die Wasserdichtheit des Gerätes gewährleistet wird. 3032 3v Lithium Knopfbatterie

## **TASTENFUNKTIONEN**

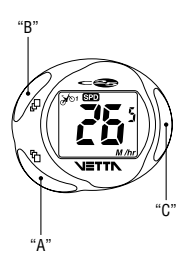

### **"A" TASTE (LINKS UNTEN)**

Verstellt die Hauptfunktionen (Geschwindigkeit, Tageskilometer, Fahrzeit und Gesamtfahrzeit).

Umstellung von Rad 1 auf Rad 2 (2 sec. drücken).

#### **"B" TASTE (LINKS OBEN)**

Verstellt folgende Funktionen (Temperatur, Durchschnitts- und Höchst-geschwindigkeit, Uhr und Gesamtkilometer).

Startet die Programmierfunktionen (2 sec. drücken).

Speichert und verstellt die Anzeige während der Grundeinstellung.

### **"C" TASTE (RECHTS)**

Startet und stoppt die manuelle Stopuhr.

Stellt die Stoppuhren und die Tageskilometer auf 0 (2 sec. drücken). Verstellt die Ziffern während der Grundeinstellung.

### **PROGRAMMIERUNG DES COMPUTERS**

Nachdem Sie sich schon mit den Hauptmerkmalen eines Vetta Computers angefreundet haben, seien Sie bereit, den Computer auf Ihr spezielles Fahrrad hin zu programmieren. Nehmen Sie sich ein paar Minuten Zeit, sich mit den Tasten sowie der Reihenfolge vertraut zu machen, bevor Sie damit beginnen, den Computer zu programmieren.

### **EINGABE MEILEN ODER KILOMETER PRO STUNDE**

Alle Vetta Computer können in Meilen oder Kilometer programmiert werden. Es ist genauso möglich von der eingestellten Einheit wieder auf die andere umzusteigen, imden Sie einfach die Programmierung wiederholen und die Maßeinheit neu einstellen.

Der C-25 bietet die Möglichkeit, die Laufradgröße und Entfernung für zwei verschiedene Fahrräder anzuzeigen. Drücken Sie die "A" Taste für 2 sec., um die Anzeige von einem Rad zum anderen wechseln zu können. Ein kleines Bike 1 ( $\gg$ o) oder Bike 2 ( $\gg$  ) Symbol wird im unteren linken Bereich am Display anzeigen, in welchen Bereich Sie sind.

**ACHTUNG:** Sie müssen die folgenden Programmierungs-punkte für jedes der beiden Räder beachten.

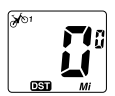

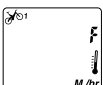

#### **SCHRITT 1**

In der Tageskilometerfunktion (DSD) drücken Sie die "B" Taste für 2 sec., um die Programmierungsfunktion einzuschalten. Die Anzeige wird gelöscht und das *M /hr* Symbol blinkt zusammen mit dem Temperatursymbol  $\epsilon$  für Fahrenheit.

**ACHTUNG:** Die Temperatureinstellung ist parallel mit der Entfernungs-einstellung gekoppelt. Wird Ihr Computer in Meilen programmiert, wird die Temperatur in Fahrenheit angezeigt. Bei Kilometer Anzeige wird die Temperatur in Celsius angezeigt. Diese Einstellungen können nicht geändert werden.

#### **SCHRITT 2**

Drücken Sie die "C" Taste, um zwischen **Meilen (***M/hr***)** oder **Kilometer (***KM/h***)** zu wählen.

#### **SCHRITT 3**

Durch Drücken der "B" Taste wird Ihre Wahl gespeichert und in die Laufradgrößen-Einstellung weitergeschaltet.

**ACHTUNG:** Der C-25 läßt einen vorprogrammierten "Notausstieg" zu. Durch Drücken der "A" Taste schaltet das Gerät automatisch zur Funktion Tageskilometer (**DSTI**) zurück.

### **BESTIMMUNG IHRES PASSENDEN RADUMFANGES**

Alle Vetta Fahrradcomputer sind auf die in Millimeter abgemessenen Radumfang programmiert. Beachten Sie beim Programmieren, daß Werte von +/- 1mm die Genauigkeit nicht beeinflussen. Abweichungen von 50mm oder mehr wirken sich bei den meisten Fahrten nicht auf die Genauigkeit des Computers aus.

Folgende Liste der einstellgrössen für einige der häufigsten Radgrössen. Diese Nummern sind Schätzungen und variieren von der Radgrösse des jeweiligen Herstellers.

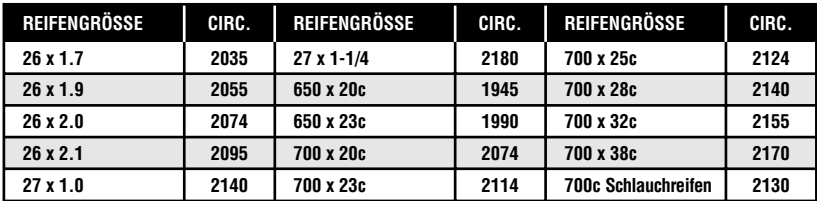

### **RADGRÖSSE BERECHNUNG**

Falls die Radgrösse Ihres Rades nicht auf der Liste steht, befolgen Sie die einfachen Schritte zur Berechnung der Kalibriernummer für Ihr Fahrrad.

#### **SCHRITT 1**

Messen Sie den Abstand vom Zentrum der Vorderachse bis zum Boden in Millimeter. Wenn Sie in Inches abmessen, multiplizieren Sie mit 25.4, damit Sie den Wert in Millimeter erhalten. Wenn Sie einen ganz genauen Wert haben wollen, lassen Sie den Abstand messen, wenn Sie am Fahrrad sitzen.

#### **SCHRITT 2**

Multiplizieren Sie den oberen Wert mit 6.2832 (2π).

#### **SCHRITT 3**

Geben Sie das Resultat in den Computer ein.

#### **VOREINGESTELLTE GRÖSSE**

Der C-25 hat von Werk aus den Radumfang 2074 (26 x 2.0) voreingestellt.

### **EINSTELLUNG DES RADUMFANGES**

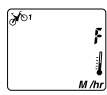

20.

#### **SCHRITT 1**

Nachdem Sie sich für **Meilen (***M /hr***)** oder **Kilometer (***KM /h***)** entschieden und die "B" Taste gedrückt haben, schaltet der C-25 automatisch zur Eingabe der Radgrösse.

#### **SCHRITT 2**

Die rechte Ziffer (4) beginnt zu blinken. Drücken Sie die "C" Taste, um diese Ziffer zu verändern. **ACHTUNG:** Schnellverstellung durch Niederhalten der Taste möglich.

#### **SCHRITT 3**

Durch Drücken der "B" Taste wird die eingestellte Nummer programmiert und die nächste Ziffer beginnt zu blinken (7).

#### **SCHRITT 4**

Wiederholen Sie diesen Vorgang, bis alle Ziffern eingestellt sind.

#### **SCHRITT 5**

Drücken Sie die "B" Taste noch ein letztes Mal, um die Radgröße zu speichern und den Computer in die manuelle Gesamtkilometer Funktion zu bringen.

Diese Vorgangsweise muß für jedes der beiden Räder durchgeführt werden.

### **EINSTELLEN DER GESAMTKILOMETER**

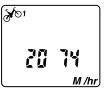

Nachdem Sie die Radgrößen programmiert haben, schaltet Ihr Computer automatisch zur Gesamtkilometeranzeige. Ein neuer Computer wird hier 00000 anzeigen. Wenn Sie die Gesamtkilometer nicht verstellen wollen, drücken Sie die "A" Taste und Ihr Gerät wird automatisch zur **DSD** Anzeige schalten.

Wenn Sie die Batterien wechseln und wünschen, daß Ihre Gesamtkilometer erhalten bleiben, befolgen Sie nachstehende Punkte:

# a ao aô

# **SCHRITT 1**

Beim Programmieren der Gesamtkilometer beginnt die rechte Ziffer (0) zu blinken.

#### **SCHRITT 2**

Verändern Sie die Zahl durch Drücken der "C" Taste bis die gewünschte Nummer aufscheint. Durch Niederhalten der Taste ist eine schnelle Verstellung möglich.

#### **SCHRITT 3**

Drücken Sie die "B" Taste, um die Ziffer zu speichern und zur nächsten Ziffer vorzurücken.

#### **SCHRITT 4**

Wiederholen Sie diesen Vorgang bis Sie die gewünschte Ziffer eingestellt haben. Durch Drücken der "B" Taste wird die Einstellung gespeichert und der Computer stellt auf Tageskilometer ( $\overline{DS}$ ) um.

### **EINSTELLEN DER UHR**

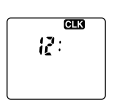

Der Vetta C-25 Fahrradcomputer ist mit einer Digitaluhr ausgestattet, welche die Uhrzeit im 12 oder 24 Stundenformat.

#### **SCHRITT 1**

In der **GL3/ ODO** Funktion die "B" Taste für 2 sec. drücken.

### **SCHRITT 2**

 $\overline{a}$ 24:

Die Anzeige wird gelöscht und die Zahl 12 erscheint. Drücken Sie die "C" Taste, um zwischen 12 oder 24-Stunden-Format zu wählen. Drücken Sie die "B" Taste zum Speichern Ihrer Wahl. Das Stundensegment wird angezeigt und blinkt.

#### **SCHRITT 3**

Durch Drücken der "C" Taste verändern Sie die Stundenanzeige (Niederhalten der Taste für schnelle Vorrückung).

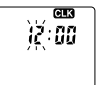

រ2ៈជីដ៍

#### **SCHRITT 4**

Wenn Sie die richtigen Stunden ausgewählt haben, drücken Sie die "B" Taste, um die Zahl zu speichern und auf die Minutenanzeige weiterzuschalten.

#### **SCHRITT 5**

Durch Drücken der "C" Taste können Sie die richtige Minutenanzeige eingeben (Niederhalten der Taste für schnelle Vorrückung).

### **SCHRITT 6**

Drücken Sie die "B" Taste, um die Minuten zu programmieren und auf **GL3/OD0** umzuschalten.

**ACHTUNG:** Die oben angeführte Einstellung muß für beide Räder durchgeführt werden.

### **MONTAGE DES MAGNETS, DES SENSORS UND DER HALTERUNG**

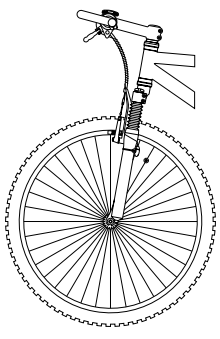

Wir empfehlen Ihnen, daß Sie den C-25 folgendermaßen installieren, beginnend mit dem Sensor bis zur Montage der Halterung am Lenker. Im Gegensatz zu anderen Computern ist der C-25 speziell für die Montage auf der linken Seite des Lenkervorbaus entwickelt worden. Die Druckknöpfe sind an der linken Seite plaziert und somit leichter mit der linken Hand zu bedienen, damit die rechte Hand frei bleibt für Schalt- und Bremsvorgänge.

#### **SCHRITT 1**

Montiere den neuen Vetta S-2 universal sensor (patentiert) mit dem mitgelieferten Kabelbinder an der linken Gabelscheide vorerst nur leicht (so daß Du die Position noch verändern kannst). Der Sensor kann an jedem Punkt der Gabel montiert werden, wir empfehlen jedoch die Montage an der Rückseite und ziemlich weit oben auf der Gabel. Das schützt den Sensor vor Beschädigungen durch Steine, äste und andere Objekte.

#### **SCHRITT 2**

Montiere den Speichenmagnet wieder vorerst nur leicht auf einer Speiche auf Kabelverlegung der linken Seite des Vorderrads. Justiere die Magnet und Sensorposition durch

Verrutschen beider Teile bis Du eine Position erreichst, bei der der Sensor so hoch wie möglich auf der Gabelscheide montiert ist und gleichzeitig der notwendige Abstand vom Sensor zum Speichenmagneten (1-2mm) gewährleistet ist. **ACHTUNG:** Der Magnet soll 1-2mm Abstand vom Sensor haben, und die Oberkante des Magneten soll nicht höher als die Oberkante des schmalen Pfeiles am Sensor sein.

#### **SCHRITT 3**

Verlege das Sensorkabel auf der Rückseite der Gabel mit Isolierband.

**! ACHTUNG** Verwende keine Kabelbinder um das Sensorkabel zu fixieren, da dadurch das Kabel durchgeschnitten oder abgebrochen werden könnte.

**! ACHTUNG** Vergewissere Dich bei der Verlegung des Kabels, daß Du genug Reserve hast um das Vorderrad in beide Richtungen voll einschlagen zu können und ebenfalls genug Kabellänge hast, daß die Federgabel einwandfrei arbeiten kann (falls welchen benützt wird). **SCHRITT 4**

Wickle das übrige Kabel vorsichtig um die Hülle des vorderen Bremskabels und sichere es wenn nötig mit Isolierkabel. Wenn Du fertig bist solltest Du noch genug Länge haben, um die Computerbefestigung am Lenker befestigen zu können. Prüfe noch einmal ob all das übrige Kabel mit Isolierband befestigt oder um das Bremskabel gewickelt ist so daß Du während der Fahrt nirgendwo hängen bleiben kannst.

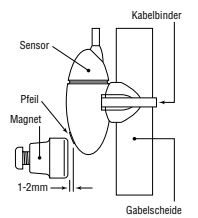

### **MONTAGE DER HALTERUNG**

Gib die Halterung um den Lenker und befestige Sie am gewüschten Platz. Alle Vetta Fahrradcomputerhalterungen sind für den Durchmesser eines Standardstraßenlenker von 26.0 - 26.4mm gebaut. Beilagen zur Montage an einem dünneren 25.4mm Mountainbikelenker sind beigelegt.

**ACHTUNG:** Überdrehe die Schraube der Computerhalterung nicht, da dies zu einem Bruch der Halterung führen könnte. Die Halterung braucht nur so fest befestigt zu werden, daß Sie bei normalem Gebrauch nicht verrutscht.

**ACHTUNG:** Wenn Sie die C-25 Halterung montieren, stellen Sie sicher, daß Sie genug Platz zwischen Halterung und Lenkervorbau oder anderen Gegenständen, die Sie am Lenker montiert haben, vorfinden, um den Computer sicher zu befestigen.

### **BEFESTIGUNG DES COMPUTERKOPFES**

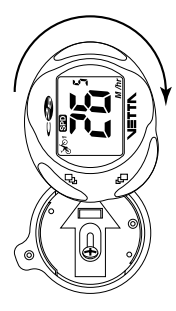

Der C-25 verwendet einen exklusiven Drehverschluss, welcher verhindert, dass sich der Computer von der Halterung im Falle eines Sturzes oder im Gelände löst. Die Halterung ist auch mit speziellen Kontakten ausgerüstet, welche einen Kurzschluss bei Feuchtigkeit verhindern sollen.

#### **SCHRITT 1**

Plazieren Sie den Computer so in die Halterung, dass die Knöpfe "A" und "B" in Richtung Fahrradende zeigen.

#### **SCHRITT 2**

Drehen Sie den Computer 1/4 Umdrehung im Uhrzeigersinn bis er mit dem Lenker parallel steht und einrastet.

**ACHTUNG:** Die Köpfe aller Vetta Computer sind so entwickelt worden, daß sie in die Halterung einrasten. Wenn Du Deinen Computer in die Halterung schiebst solltest Du ein hörbares Einrasten vernehmen, daß die korrekte Montage anzeigt.

### **C-25 FUNKTIONS - ÜBERSICHT**

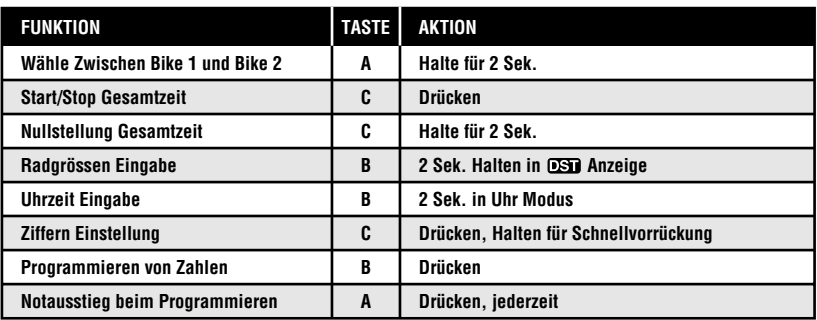

### **ÜBERPRÜFUNG DER MONTAGE**

Nachdem Du mit der oben angeführten Montage fertig bist, ist alles bereit das Gerät zu testen und sicherzugehen daß es funktioniert.

#### **SCHRITT 1**

Gehe im Computer auf den Geschwindigkeits Modus.

#### **SCHRITT 2**

Hebe den vorderen Teil des Rades an und drehe das Vorderrad. Der Computer sollte innerhalb von 1-2 Sekunden die Geschwindigkeit anzeigen.

Wenn der Computer keine Geschwindigkeit anzeigt, vergewissere Dich, daß die Ausrichtung des Magneten korrekt ist und daß der Abstand zwischen dem Magneten und dem Sensor nicht mehr als 1-2mm beträgt. Sollte dies das Problem nicht lösen, kontaktier Deinen nächsten Vetta Fachhändler 39.423.524094.

### **GARANTIE**

Vetta Sports garantiert dem Erstkäufer für den Zeitraum von einem Jahr ab Kaufdatum, daß alle Vetta Produkte frei von Material und Montagefehlern sind. Vetta Sports repariert oder ersetzt (nach Vetta's eigener Entscheidung) jedes defekte Produkt. Diese Garantie ersetzt alle anderen Garantien, entweder direkt oder indirekt. Alle üblichen Garantien zu einem bestimmten Zweck sind auf den Zeitraum von einem Jahr begrenzt. Vetta Sports kann nicht für einen Folgeschaden haftbar gemacht werden.

### **VORGANGSWEISE FÜR GARANTIERÜCKSENDUNGEN UND REPARATUR**

Falls Du ein Problem mit der Funktion Deines Vetta Computers hast, suche bitte Deinen nächsten Vetta Fachhändler auf.

Solltest Du ein Problem mit Deinem C-25 Computer haben, das nicht von Deinem Fachhändler gelöst werden kann bitte frage Ihn, ob er das Gerät für Dich anhand der folgenden einfachen Schritte zur Überprüfung an den Importeur einsenden kann.

#### **SCHRITT 1**

Fülle die Garantiekarte in dieser Anleitung aus.

#### **SCHRITT 2**

Rufe das unten angeführte für Dich zuständige Vetta Kundendienstcenter an und bitte um Hilfe oder um eine Rücksendungsnummer (RA Nummer), die es Dir erlaubt, daß Gerät einzusenden.

#### **SCHRITT 3**

Sende das Gerät an das zustänige Vetta Kundendienstcenter zusammen mit einer Kopie der Originalrechnung und einer genauen Erklärung Deines Problemes.

1500 Kearns Boulevard Suite A-200 Via E. Fermi 4 Park City, UT 84060 USA<br>
Phone: 1 800 GO VETTA or 1 801 647 2929<br>
Phone: 39 423 524094 Phone: 1.800.GO.VETTA or 1.801.647.2929 Fax: 1.801.647.2947 Fax: 39.423.524199 Email: vetta@utah-inter.net Email: vettasrl@tvol.it Serving: US, Canada, South America, Australia. Serving: Europe and the Middle East New Zealand, and Asia

#### **Vetta Customer Service USA Vetta Customer Service Europe**

### **GARANTIEKARTE**

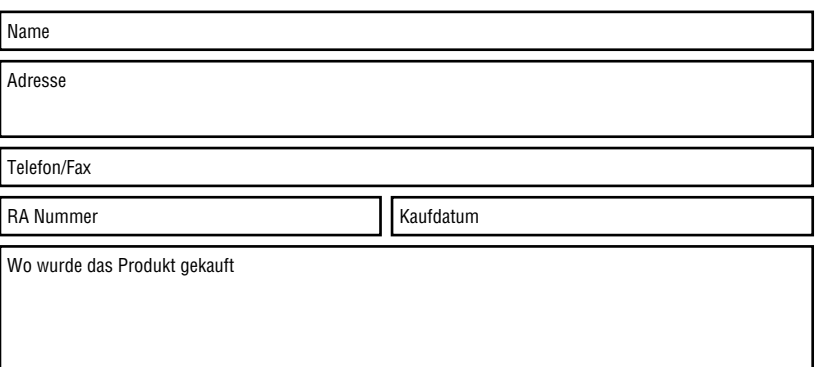

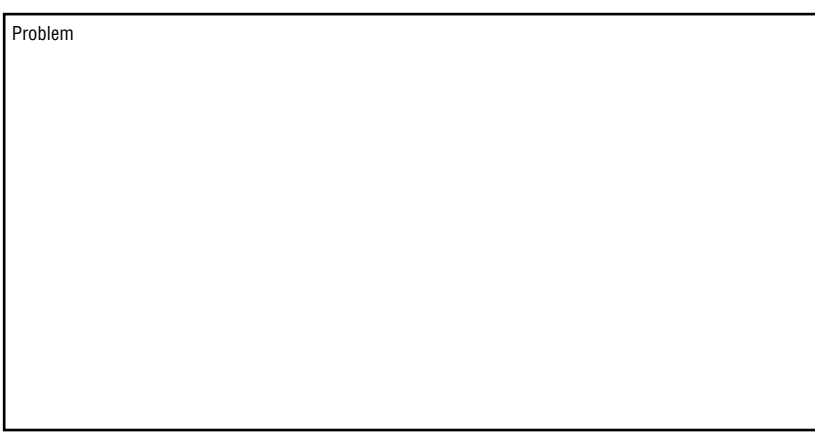